It is possible to add '**Manual**' files to particular groups of users, which can be open in the profile page.

Go to Admin > Privileges and edit the group of users, to which you wish to add 'Manual' file. Click on the tab 'Manual' and upload the file, then save.

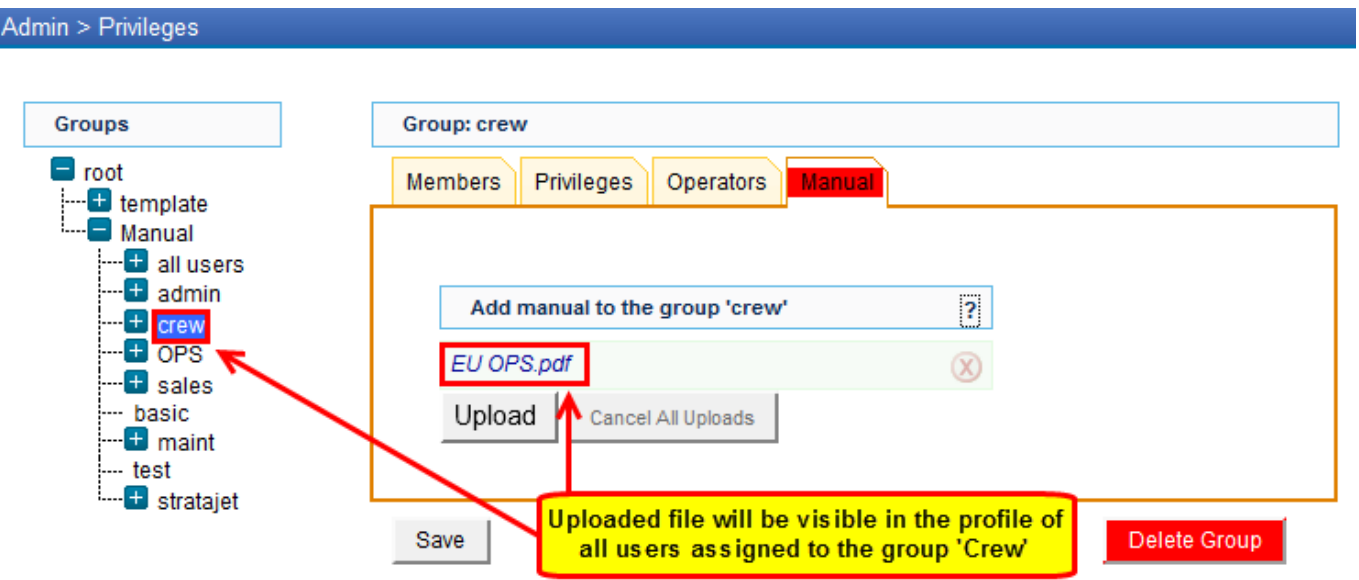

## **Uploaded file will be visible to all users assigned to that group in their profile section**

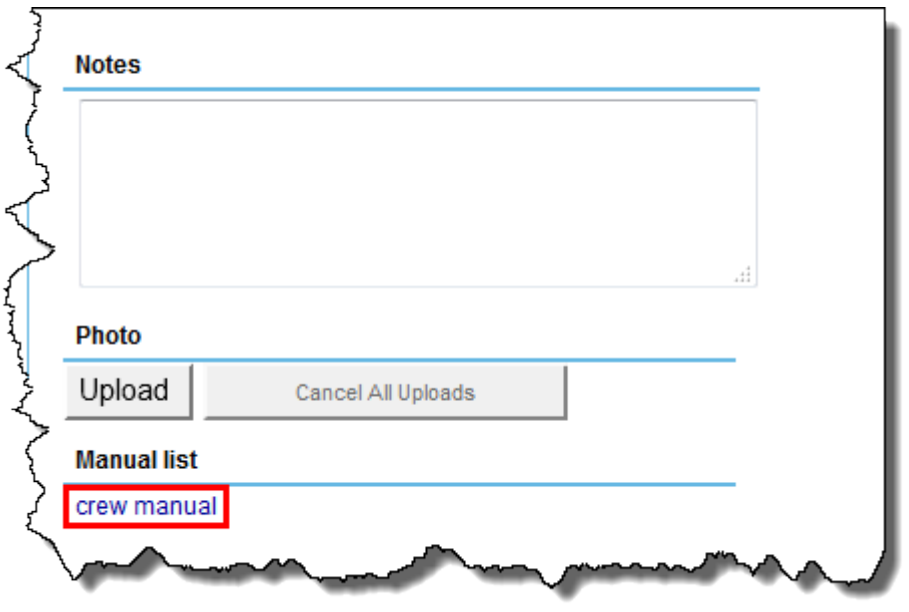

From: <https://wiki.leonsoftware.com/> - **Leonsoftware Wiki**

Permanent link: **<https://wiki.leonsoftware.com/updates/possibility-of-adding-manual-files-to-groups-of-users?rev=1376481140>**

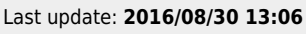

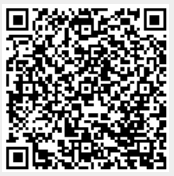